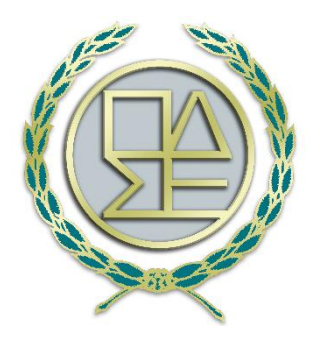

**Ολομέλεια Προέδρων Δικηγορικών Συλλόγων Ελλάδας Portal.olomeleia.gr**

## **ΟΔΗΓΟΣ ΧΡΗΣΗΣ**

### **ΗΛΕΚΤΡΟΝΙΚΗΣ ΥΠΗΡΕΣΙΑΣ**

# **ΠΛΗΡΟΦΟΡΗΣΗ ΡΟΗΣ ΜΗΝΥΣΗΣ**

## **ΜΕΣΩ TOY ΟΛΟΚΛΗΡΩΜΕΝΟΥ ΠΛΗΡΟΦΟΡΙΑΚΟΥ**

## **ΣΥΣΤΗΜΑΤΟΣ (ΟΠΣ) ΟΛΟΜΕΛΕΙΑΣ**

### **ΤΩΝ ΠΡΟΕΔΡΩΝ ΔΙΚΗΓΟΡΙΚΩΝ ΣΥΛΛΟΓΩΝ**

### **[PORTAL.OLOMELEIA.GR](http://portal.olomeleia.gr/)**

Ομάδα Διοίκησης Έργου (ΟΔΕ) ΟΠΣ ΟΛΟΜΕΛΕΙΑΣ

#### **ΟΔΗΓΟΣ ΧΡΗΣΗΣ ΗΛΕΚΤΡΟΝΙΚΗΣ ΥΠΗΡΕΣΙΑΣ ΠΛΗΡΟΦΟΡΗΣΗΣ ΡΟΗΣ ΜΗΝΥΣΗΣ ΜΕΣΩ PORTAL ΟΛΟΜΕΛΕΙΑΣ ΤΩΝ ΔΙΚΗΓΟΡΙΚΩΝ ΣΥΛΛΟΓΩΝ**

Εισαγωγή στο Portal Ολομέλεια με τους προσωπικούς κωδικούς

Από το μενού επιλέγουμε το πεδίο ροή μήνυσης και από το αναδιπλούμενο μενού επιλέγουμε "Παρακολούθηση ροής μήνυσης"

#### Στην οθόνη "Παρακολούθηση ροής μήνυσης" για αναζήτηση

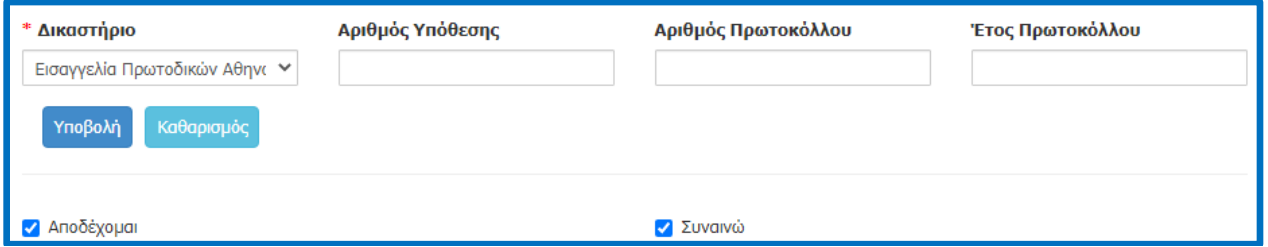

Αρχικά επιλέγουμε την εισαγγελία στην αρμοδιότητα της οποίας υπάγονται οι πληροφορίες για την μήνυση που ενδιαφερόμαστε να αντλήσουμε στοιχεία.

#### **Δικαστήριο (Υποχρεωτικό πεδίο):**

Από το Παράθυρο επιλογής Δικαστηρίου εμφανίζονται οι Ενεργές Εισαγγελίες για να επιλέξουμε (σήμερα είναι ενεργή μόνο η ΕισΠρΑθ).

Στην συνέχεια έχουμε δύο επιλογές :

- α ) Έρευνα με **Αριθμός υπόθεσης ή**
- β) Έρευνα με **Αριθμό πρωτοκόλλου και Έτος πρωτοκόλλου.**

#### **α. Αναζήτηση στο πεδίο αριθμός υπόθεσης:**

Πεδία Αναζήτησης που ενδιαφερόμαστε να αντλήσουμε στοιχεία είναι:

Η αναζήτηση στο πεδίο αυτό μπορεί να γίνεται με βάση :

Το **ΑΒΜ**, με ελληνικά κεφαλαία γράμματα και χωρίς ενδιάμεσα κενά (πχ Ε20-2121, ΑΑ21-2030) ή

Το **ΕΓ** , με ελληνικά κεφαλαία γράμματα και χωρίς ενδιάμεσα κενά και το έτος να αναγράφεται ολογράφως (πχ ΕΓ88-2020/1254)

#### **β. Αναζήτηση στα πεδία Αριθμός πρωτοκόλλου και Έτος πρωτοκόλλου**

Η αναζήτηση στο πεδίο αυτό μπορεί να γίνει :

Συμπληρώνοντας **τον αριθμό και το έτος πρωτοκόλλου στα αντίστοιχα πεδία**, **όπως έχουν δοθεί** από τις αρμόδιες αρχές (εάν ο αριθμός πρωτοκόλλου περιέχει κεφαλαία γράμματα τότε πρέπει

να συμπληρωθούν με κεφαλαία, εάν ο αριθμός περιέχει πεζά τότε πρέπει να συμπληρωθούν με πεζά). Η συμπλήρωση του έτους είναι υποχρεωτική.

#### Προσοχή:

Για την αναζήτηση υποθέσεων Ασφαλιστικών Ταμείων θα προστίθεται το γράμμα κεφαλαίο **Μ**  μπροστά από τον αριθμό πρωτοκόλλου.

Κατά την αναζήτηση δικογραφίας που έχει διαβιβαστεί λόγω αρμοδιότητας από άλλη Εισαγγελία Πρωτοδικών του πχ Θεσσαλονίκη, Πειραιάς, Χαλκίδα, θα πρέπει η αναζήτηση να γίνεται στα πεδία Αριθμός Πρωτοκόλλου και Έτος Πρωτοκόλλου, συμπληρώνοντας το ΑΒΜ (με κεφαλαία και χωρίς κενά - πχ Α20- 0000, ΕΓ…) της δικογραφίας που έχει αποδοθεί από την υπηρεσία καταχώρησης. Η συμπλήρωση του Έτους Πρωτοκόλλου είναι υποχρεωτική.

Επιλέγουμε <sup>γποβολή</sup> το σύστημα του ΟΠΣ Ολομέλειας μεταφέρει σε πραγματικό χρόνο το ερώτημα σας στο ΟΣΔΔΥ\_ΠΠ από το οποίο λαμβάνει και εμφανίζει τα στοιχεία της δικογραφίας

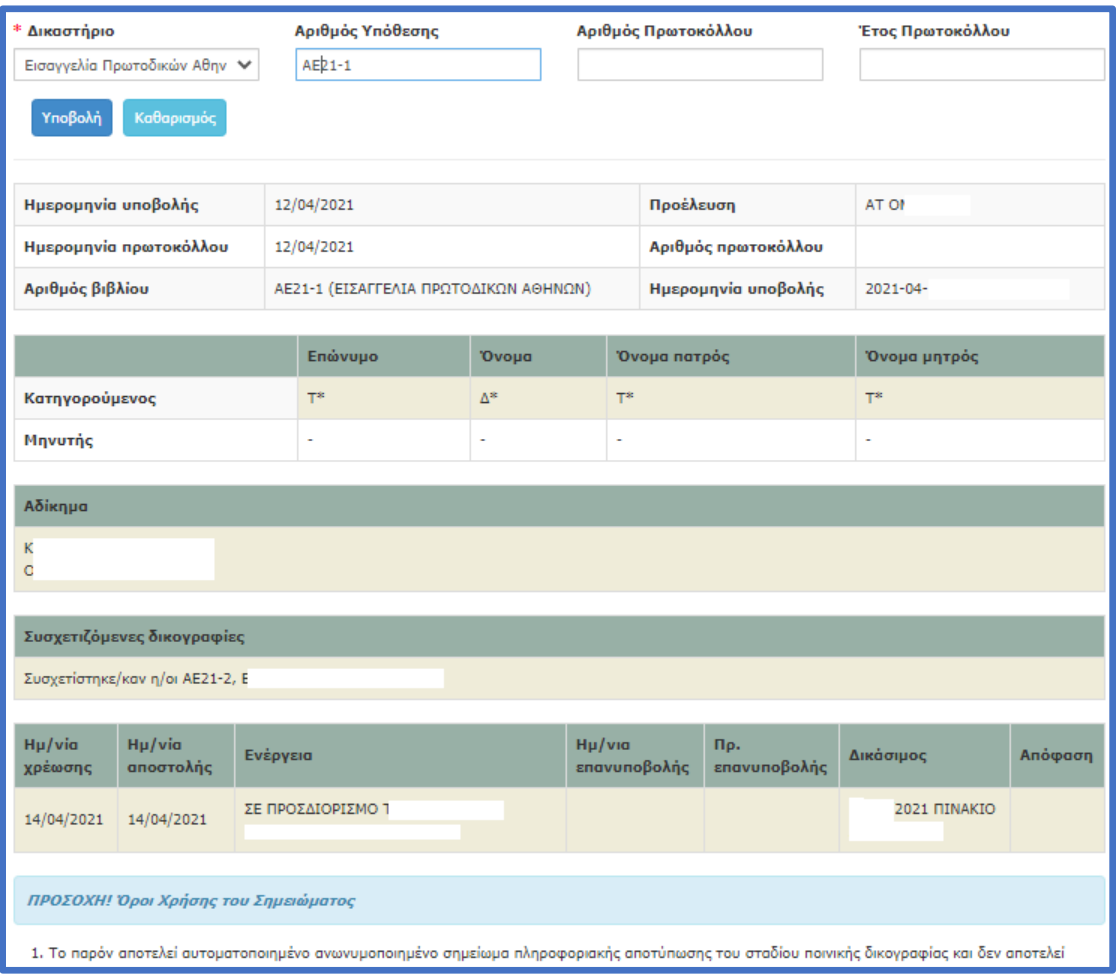

Ομάδα Διοίκησης Έργου

#### ΟΠΣ Ολομέλειας